#### 1

# Photoshop Tools Photoshop CS6

#### **Tools Panel Introduction**

When you start Photoshop, the Tools panel appears at the left of the screen. Some tools in the Tools panel have options that appear in the context-sensitive options bar. You can expand some tools to show hidden tools beneath them. A small triangle at the lower right of the tool icon signals the presence of hidden tools.

#### **Tools Panel Overview**

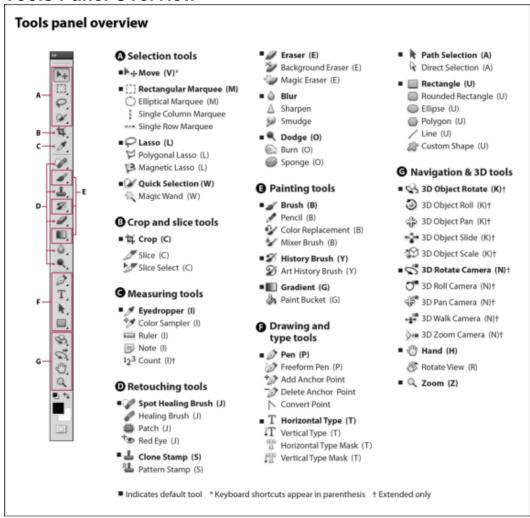

**Selection Tools Gallery** 

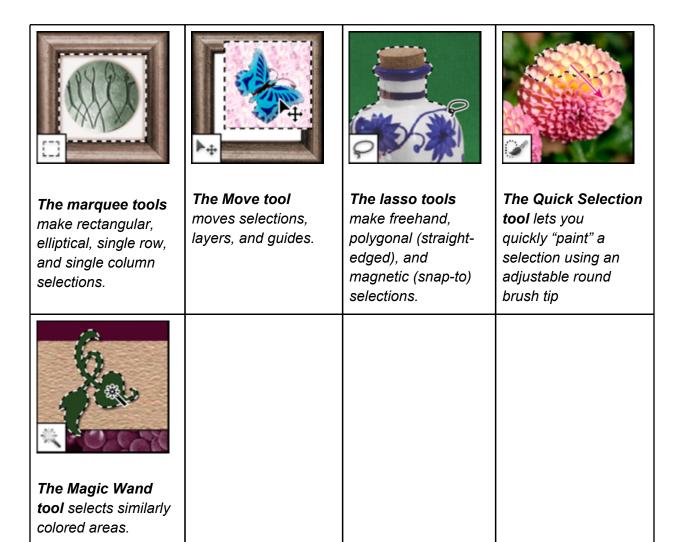

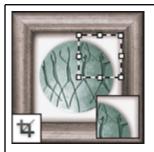

The Crop tool trims images.

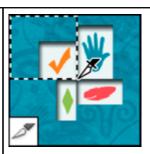

The Slice tool creates slices.

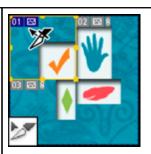

The Slice Select tool selects slices.

### **Retouching tools gallery**

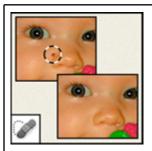

The Spot Healing Brush tool removes blemishes and objects

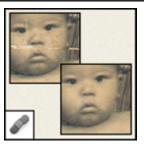

The Healing Brush tool paints with a sample or pattern to repair imperfections in a image.

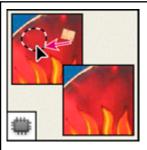

The Patch tool repairs imperfections in a selected area of an image using a sample or pattern.

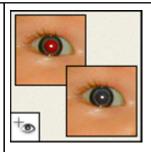

The Red Eye tool removes the red reflection caused by a flash.

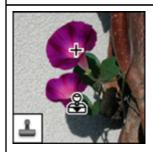

The Clone Stamp tool paints with a sample of an image.

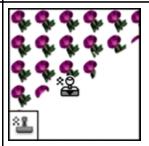

The Pattern Stamp tool paints with part of an image as a pattern.

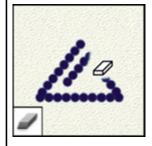

The Eraser tool erases pixels and restores parts of an image to a previously saved state.

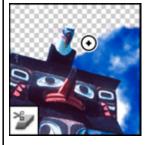

The Background Eraser tool erases areas to transparency by dragging.

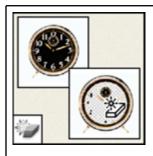

The Magic Eraser tool erases solidcolored areas to transparency with a single click.

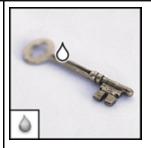

The Blur tool blurs hard edges in an image.

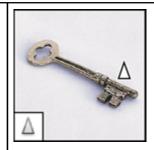

The Sharpen tool sharpens soft edges in an image.

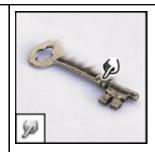

The Smudge tool smudges data in an image.

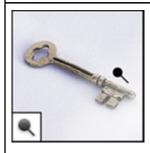

The Dodge tool lightens areas in an image.

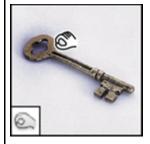

The Burn tool darkens areas in an image.

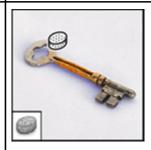

The Sponge tool changes the color saturation of an area.

# **Painting tools gallery**

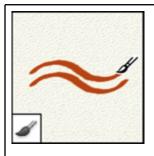

The Brush tool paints brush strokes.

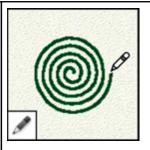

The Pencil tool paints hard-edged strokes.

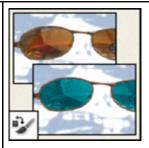

The Color
Replacement tool
replaces a selected
color with a new
color.

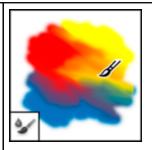

The Mixer Brush tool Simulates realistic painting techniques such as blending canvas colors and varying paint wetness.

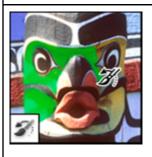

The History Brush tool paints a copy of the selected state or snapshot into the current image window.

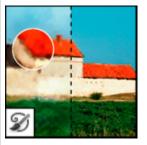

The Art History brush tool paints with stylized strokes that simulate the look of different paint styles, using a selected state or snapshot.

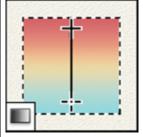

The gradient tools create straight-line, radial, angle, reflected, and diamond blends between colors.

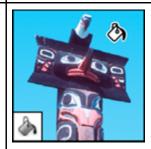

The Paint Bucket tool fills similarly colored areas with the foreground color.

## **Drawing and type tools gallery**

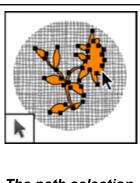

The path selection tools make shape or segment selections showing anchor points, direction lines, and direction points.

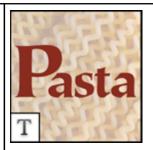

The type tools create type on an image.

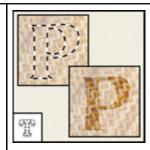

The type mask tools create a selection in the shape of type.

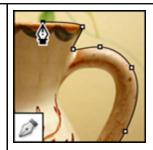

The pen tools let you draw smooth-edged paths.

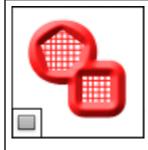

The shape tools and Line tool draw shapes and lines in a normal layer or a shape layer.

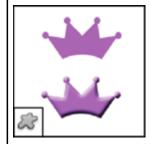

The Custom
Shape tool makes
customized shapes
selected from a
custom shape list.

Navigation, notes, and measuring tools gallery

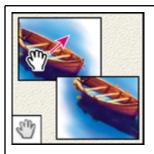

The Hand tool moves an image within its window.

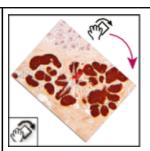

The Rotate View tool non-destructively rotates the canvas.

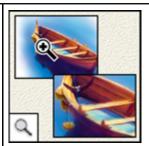

The Zoom tool magnifies and reduces the view of an image.

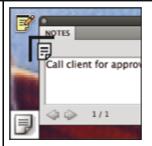

The Note tool makes notes that can be attached to an image.

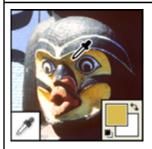

**The Eyedropper tool** samples colors in an image.

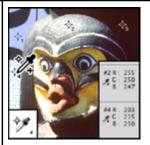

The Color Sampler tool displays color values for up to four areas.

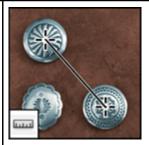

The Ruler tool measures distances, locations, and angles.

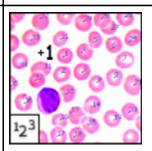

The Count tool counts objects in an image. (Photoshop Extended only)

### **3D tools gallery (Photoshop Extended)**

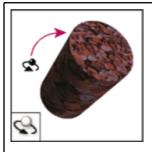

The 3D Object Rotate tool rotates the object around its x-axis.

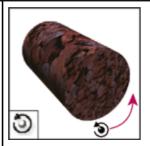

The 3D Object Roll tool rotates the object around its z-axis.

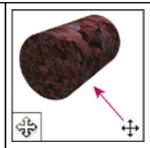

The 3D Object Pan tool pans the object in the x or y direction.

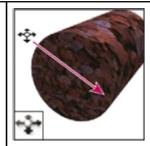

The 3D Object Slide tool moves the object laterally when you drag horizontally, or forward and back when you drag vertically.

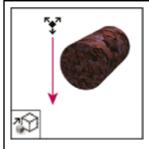

The 3D Object Scale tool scales the object larger or smaller.

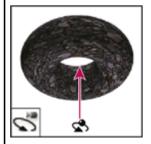

The 3D Rotate Camera tool orbits the camera in the x or y direction.

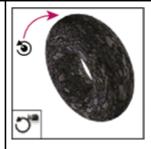

The 3D Roll Camera tool rotates the camera around the z-axis.

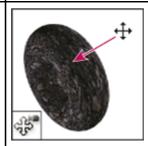

**The 3D Pan Camera tool** pans the camera in the x or y direction.

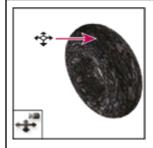

The 3D Walk
Camera tool moves
laterally when you
drag horizontally, or
forward and back

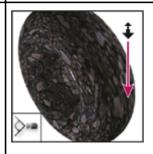

The 3D Zoom
Camera tool
changes the field of
view closer or farther
away.

| when you drag vertically. |  |  |
|---------------------------|--|--|

#### **Other Resources:**

• http://tinyurl.com/photoshop-cs6-tools

Sources: Adobe Help